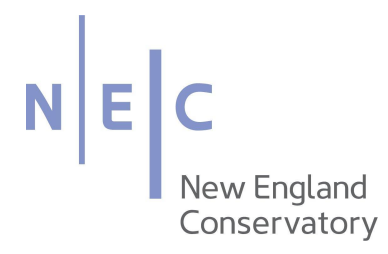

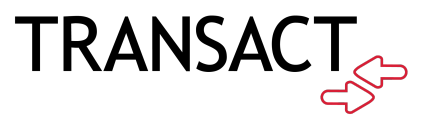

## Bridge Subscription How-To

Transact Mobile Ordering provides students, staff, faculty, and guests a contactless way to pay for items.

## **DOWNLOADING THE "TRANSACT MOBILE ORDERING" APP**

1. Download the Transact Mobile Ordering app on your mobile device for iPhone ® on the App Store ™ and for Android ™ on Google Play.

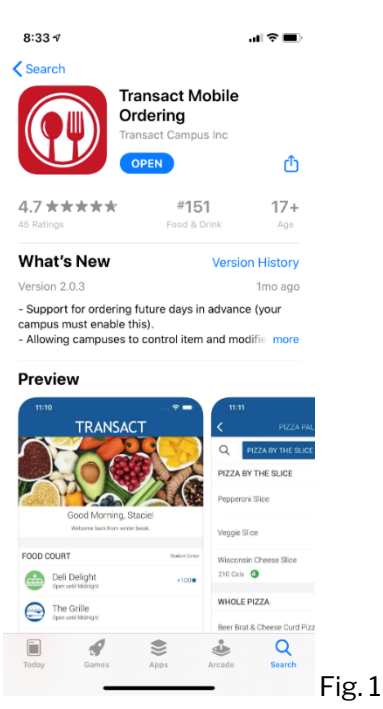

2. Select New England Conservatory of Music, and choose the NEC icon for easy future identification

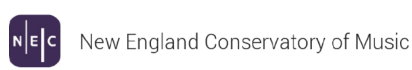

Fig. 2

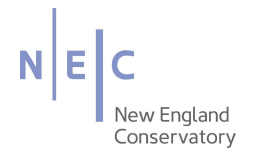

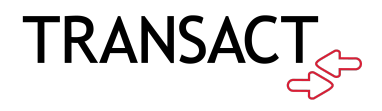

- 3. Create your account. The application shows 3 options, "Login with NEC ID", "Register with NonNEC Email", and "Login with NonNEC Email."
- 4. Select "Register with NonNEC Email"
- 5. You can create your account using a work email or your personal email, whatever is easiest for you to keep track of!
- 6. After you complete your profile, you are ready to place your order.

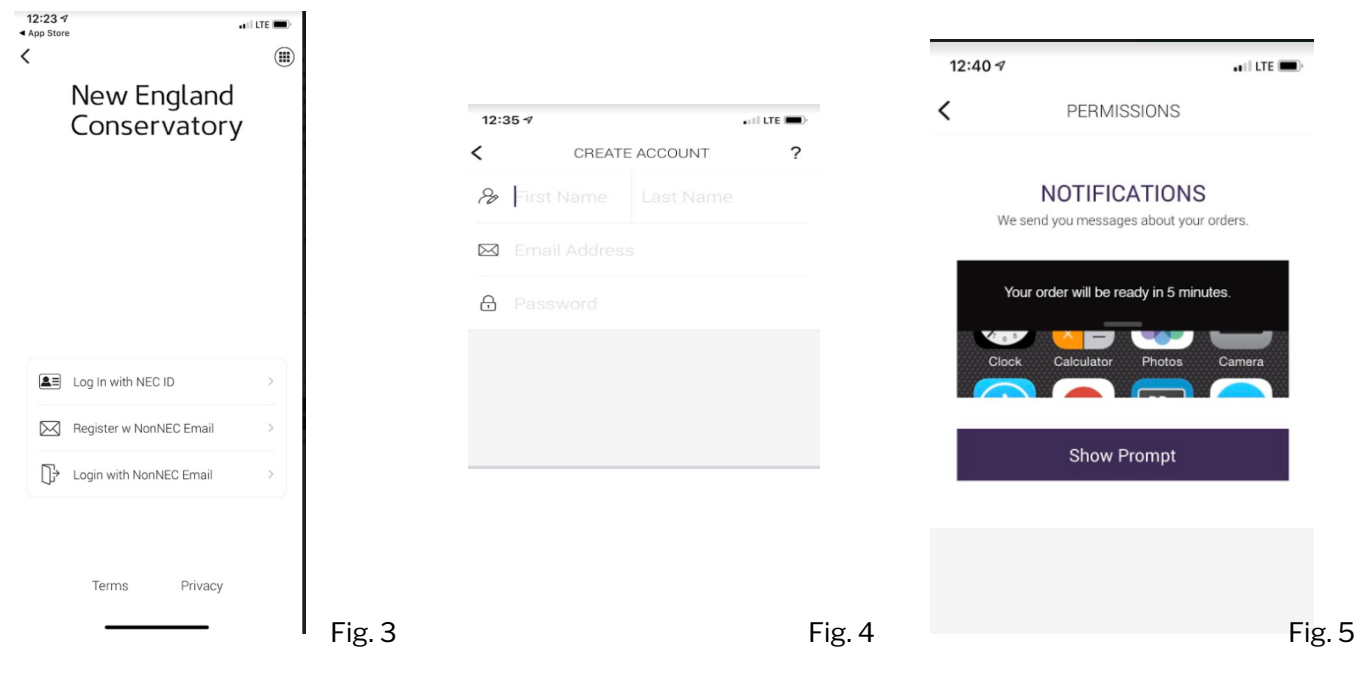

## **PLACING AN ORDER**

1. Select Online Payments

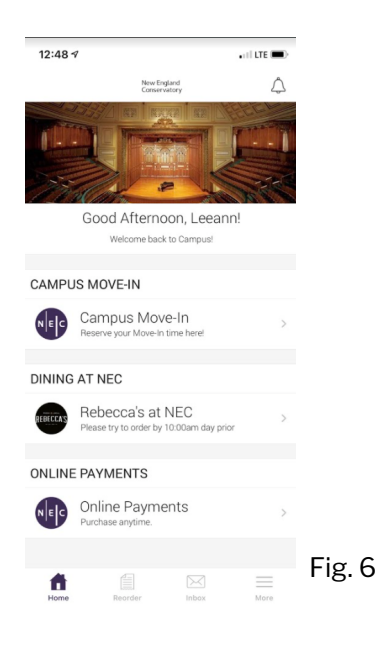

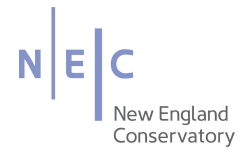

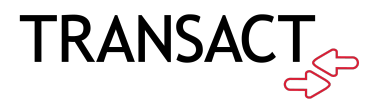

2. Browse "Entrepreneurial Musicianship" and select the corresponding subscription:

*\*Only select institutional if you are wishing to purchase a subscription for your entire institution.*

3. Click "Add to Order" to add the subscription to your cart.

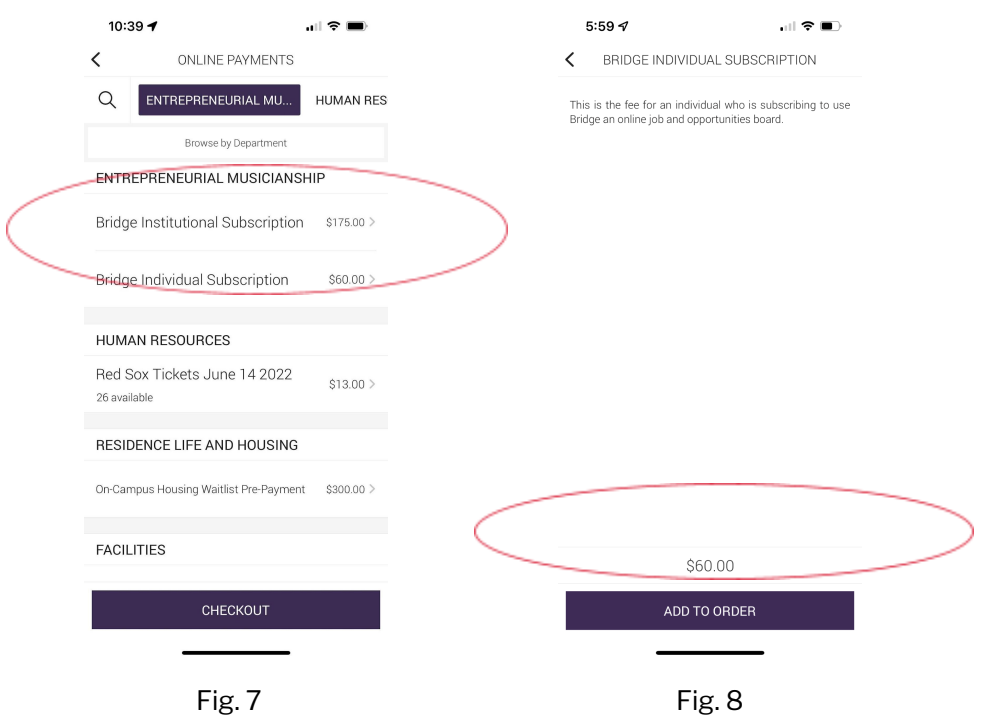

- 4. Review and then confirm your order by selecting "Checkout"
- 5. To pay, select Penguin Pass and then "Add Credit Card"

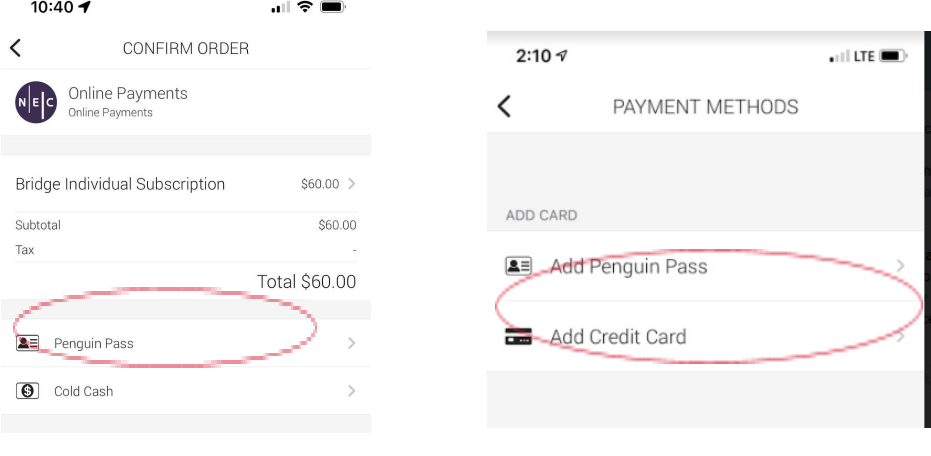

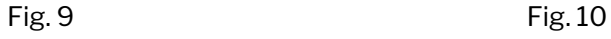

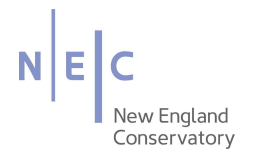

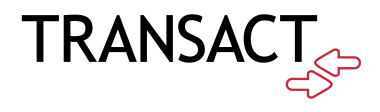

6. Enter your credit card information, then click submit to complete your order.

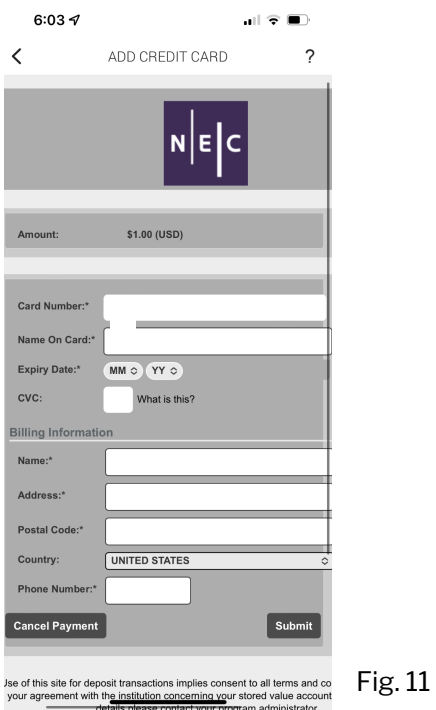

7. You will receive a receipt within the app and via email. Once we receive your payment, it will take 1 - 2 business days to process your payment for your subscription. When your subscription is renewed, you will be notified via email through the Bridge platform.

For any further questions, please email [bridge@necmusic.edu](mailto:bridge@necmusic.edu) for further assistance.